# **KodDoPrzyszlosci.pl**

# **Lekcja 9 —Zgrana para**

Cele ogólne

Czas trwania: 2x45 min.

rozwijanie wyobraźni i kreatywnego myślenia, kształcenie zdolności manualnych,

kształcenie umiejętności obsługi komputera oraz wybranych aplikacji, poznanie zagadnień związanych z bezpieczną pracą z komputerem, zdobywanie umiejętności pracy w grupie.

## Cele szczegółowe

Dzieci podczas zajęć:

Zbudują obracające się główki.

Wyposażą swojego robota w silnik.

Nauczą się przy pomocy komputera i odpowiedniej aplikacji programować zbudowaną przez siebie konstrukcję. Wstawią dźwięki i losowo uruchamiany czas.

Będą doskonaliły umiejętność szacowania i przeliczania czasu.

Nauczą się analizowania i porównywania kodów w aplikacjach Scratch i LEGO.

**Jak to działa?**

# Uwagi metodyczne

Jak działa ten mechanizm. Dobrze, byłoby gdyby uczniowie jak najczęściej podczas zajęć opowiadali, dzielili się doświadczeniem—dlaczego ten robot działa? Co powoduje, że główki podskakują? Co powoduje, że się kręcą? Jaki element? Im więcej zadawanych pytań i ciekawych spostrzeżeń, odpowiedzi, przypuszczeń, tym bardziej rozwijamy logiczno-matematyczne myślenie.

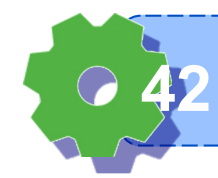

Część wstępna: Czy wiesz, jak wygląda klaun? Dlaczego klaun wygląda tak, jak wygląda?

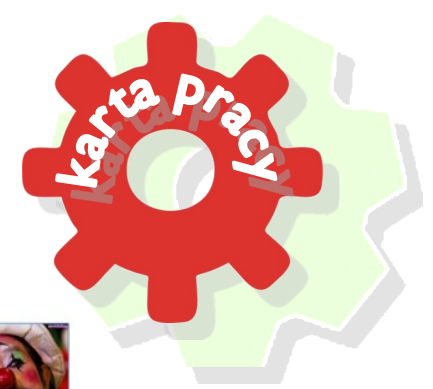

Popatrzcie na obrazki. Czy łatwo pomalować twarz, aby wyglądała na twarz klauna? Spróbuj. Wybierzcie jeden z obrazków i domalujcie twarze swoim klaunom.

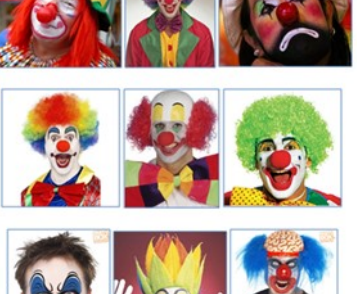

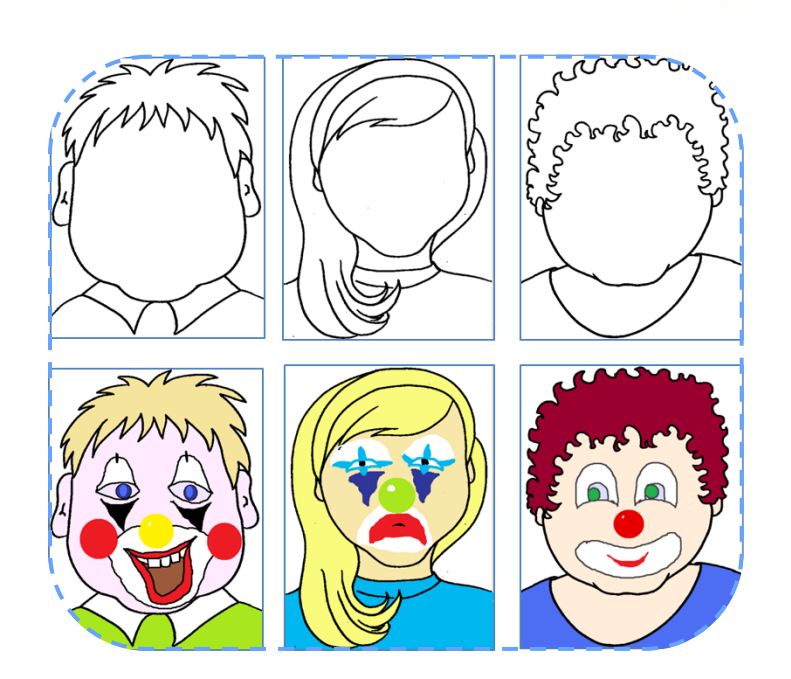

Obejrzyjcie prace innych.

#### ZADANIE 1 **Kodujemy W** Wesołe kukiełki **Programie**Otwórzcie instrukcję i rozpocznijcie **CECO** education budowanie. **We**Do Podłączcie mechanizm do komputera. Korzystając z instrukcji skonstruujcie Program 1. **Lubię oglądać prace innych 43**

Program 1

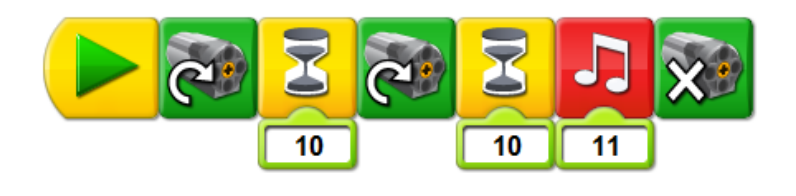

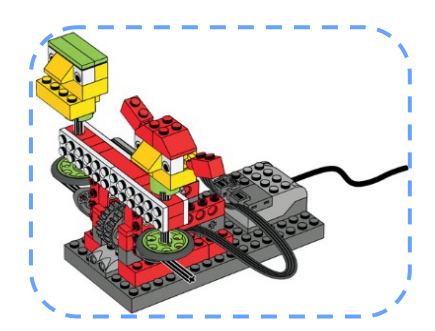

#### ZADANIE 2

Kręci nam się w głowie

Chcecie, by postaci kręciły się, a na końcu słychać było krzyki i oklaski. Poeksperymentujcie.

Program 2

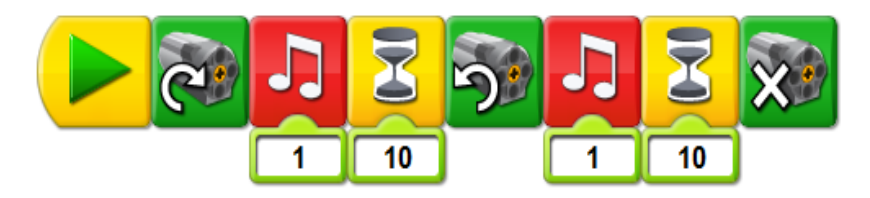

Możecie zmienić postaciom dowolne elementy twarzy, np.: dołożyć wystające języki, sterczące fryzury, zmienić nosy na czerwone, itd.

Możecie umocować wykonane przez siebie podobizny narysowane na kartonikach.

## ZADANIE 3

W prawo, w lewo

W jaki sposób będą kręciły się kukiełki, jeśli zastosujemy w naszym programie dwa różne kierunki dla obrotu silnika?

Przetestuj działanie Programu 3 i 4.

Program 3

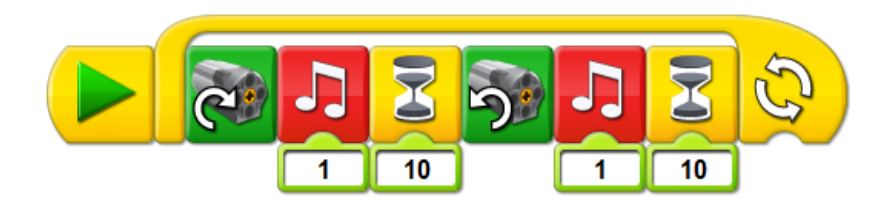

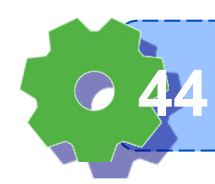

**Wiem, do czego służy pętla programowa 44**

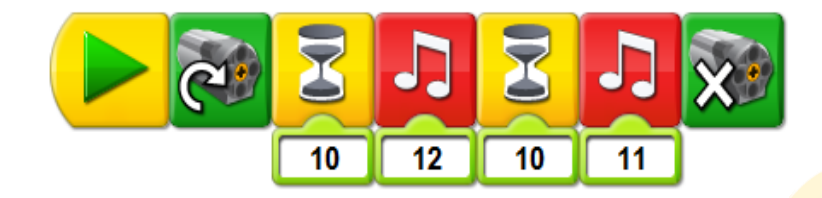

Opisz słowami, czym różnią się te programy?

# ZADANIE 4

#### **Sterowanie**

Co należy zrobić, jaki element przestawić, by ludziki podska-

kiwały w tym samym czasie? W którym miejscu znajduje się ta część?

Zmieńcie ustawienia elementu i przetestujcie działanie programu.

### ZADANIE 5

#### Pokaz

Wymyślcie i skonstruujcie inne śmieszne postaci.

Skonstruujcie i uruchomcie Program 5.

Dopasujcie dźwięki, czyli odgłosy, które mogłyby wydawać zbudowane przez was roboty.

Program 5

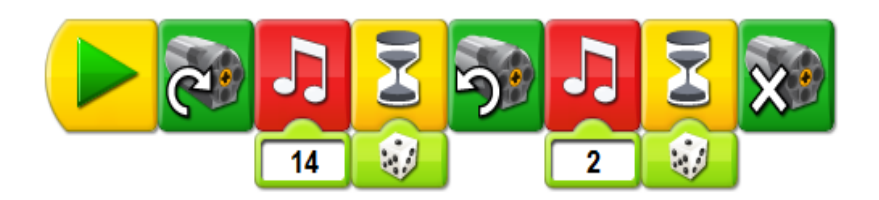

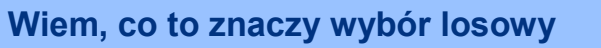

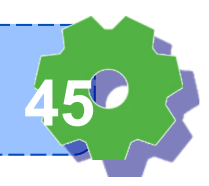

Co należy zrobić, by uruchomić ten program? Przetestujcie jego działanie. Wymyślcie inne programy. Użyjcie innych dźwięków. Poeksperymentujcie.

Co oznacza parametr zielonej kostki, wstawiony do modułu z klepsydrą?

Możecie nagrać własne dźwięki.

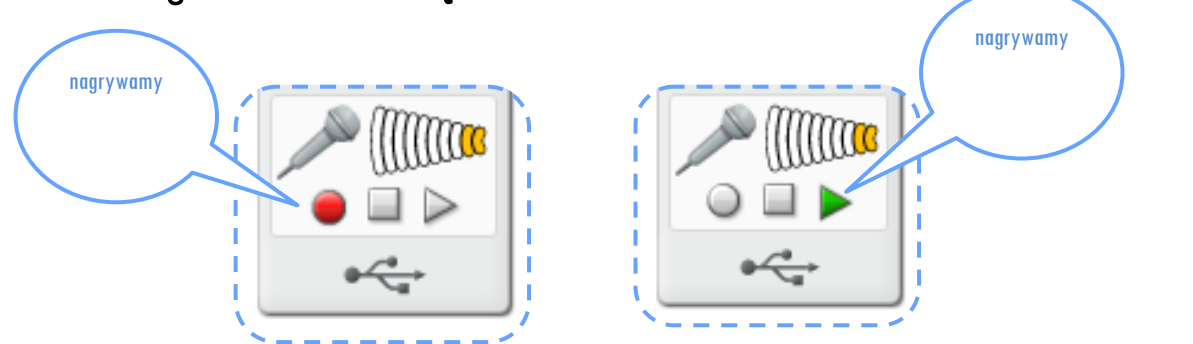

Obejrzyjcie, jakie roboty zbudowali koledzy i koleżanki.

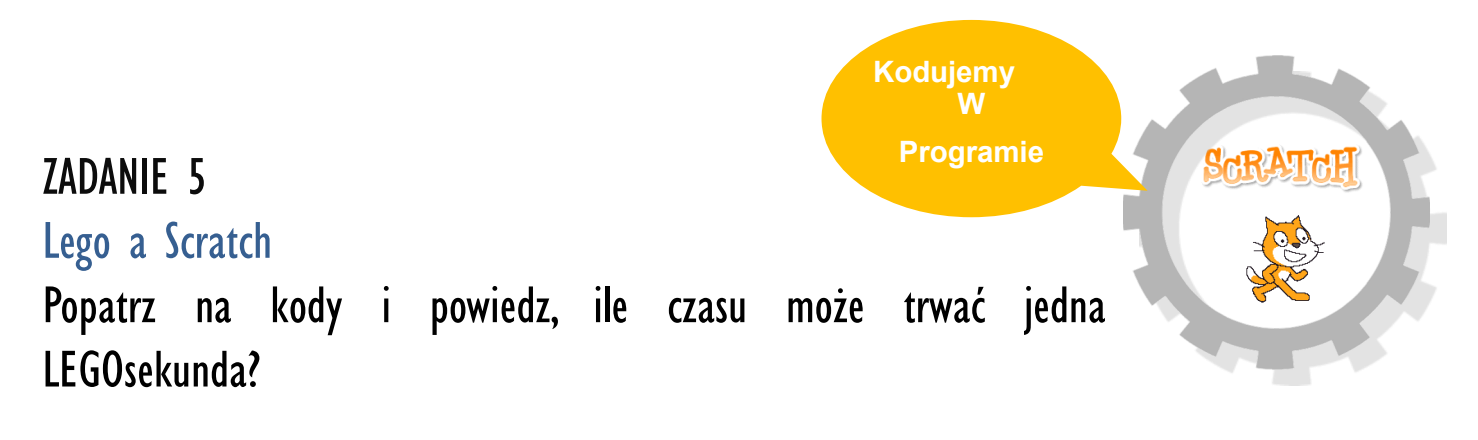

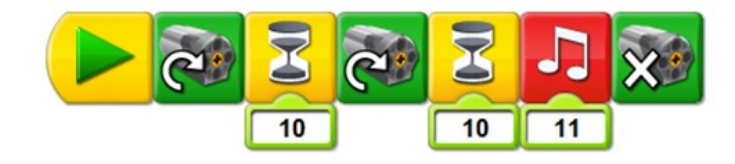

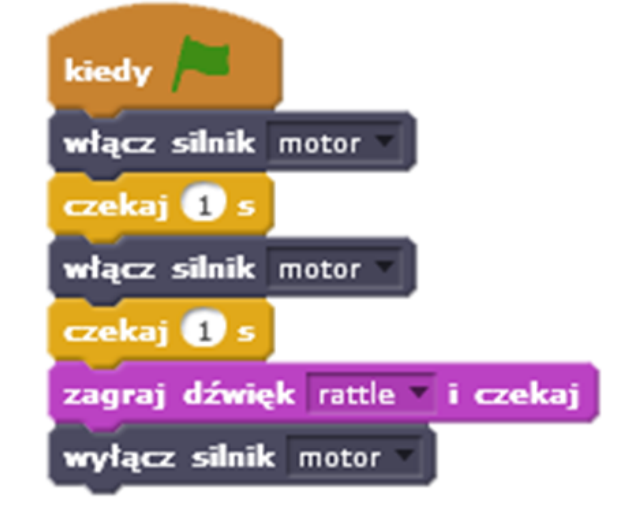

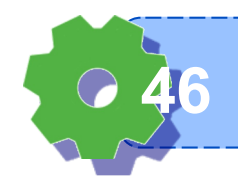

**Wiem, jakie bloki odpowiadają za mierzenie czasu 46**

Notatki nauczyciela:

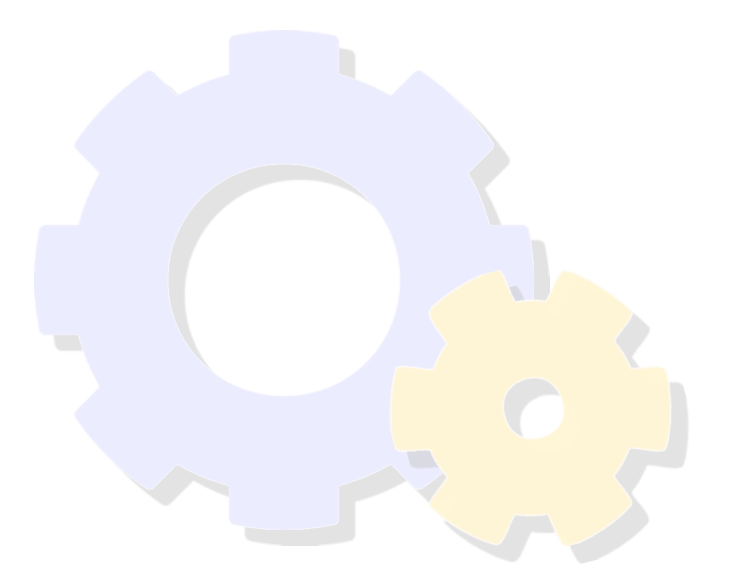

# $\frac{1}{2}$   $\frac{1}{2}$   $\frac{1}{3}$   $\frac{1}{4}$   $\frac{1}{5}$   $\frac{1}{6}$   $\frac{1}{6}$ Jak oceniasz dzisiejsze zajęcia? Zaznacz na osi.

**Wiem, że warto mówić, jeśli czegoś nie rozumiem 47**

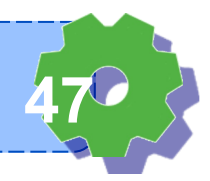